# Image-Classification-YOLOv8- PyTorch-GPL-Jupyter

Ultralytics YOLOv8 is a cutting-edge, state-of-the-art (SOTA) model developed by Ultralytics.

It builds on the previous successful version of YOLO, introducing new features and improvements that further enhance its performance and flexibility.

Version 20230223

### Applications

• The YOLOv8 solution can be applied to factory defect classification, medical image classification, biological image classification, mask image classification, etc.

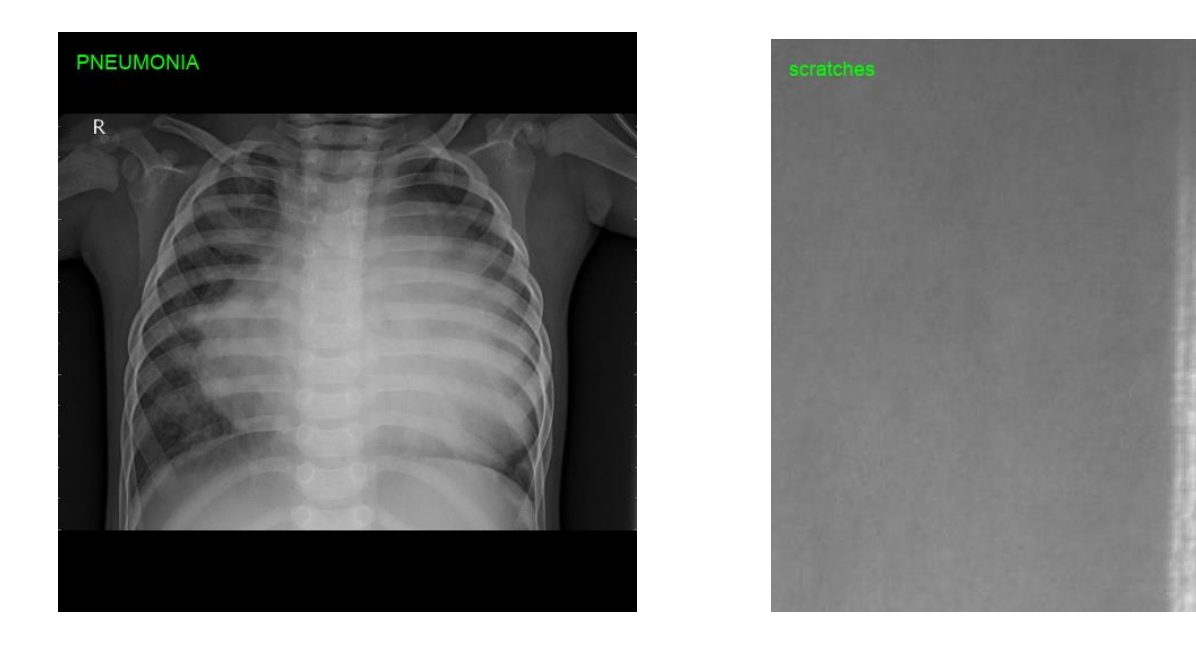

### How to use

The main process is:

Prepare images -> Prepare files for training -> Training -> Inference

Name  $\blacksquare$  data  $\blacksquare$  src 7 1\_create\_ImageNet\_yaml.ipynb ■ 2\_train.ipynb 3\_tensorboard.ipynb 4\_inference\_image.ipynb 5\_inference\_image\_folder\_1.ipynb C copyright.txt □ readme.txt **D** version.txt

### Prepare images

- Put the classified pictures into the train and val folders, create the category folder and put the images.
- Rename the image with the category name, like "image category name-XXX.png".

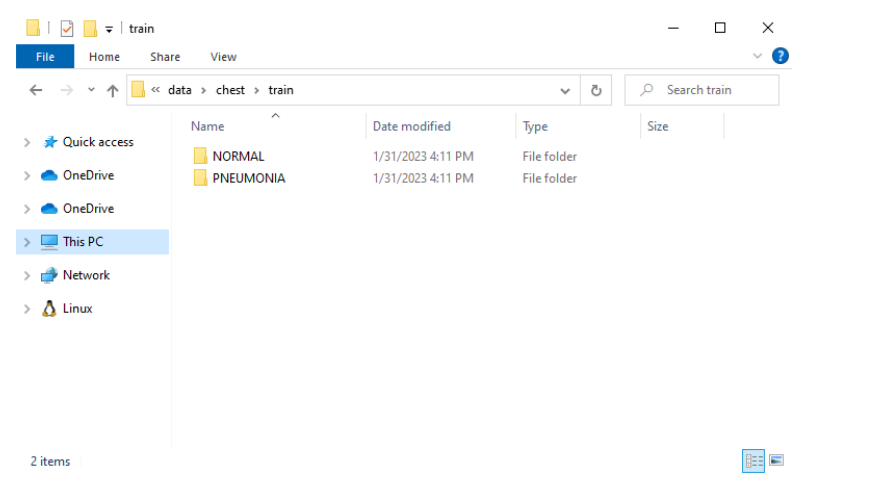

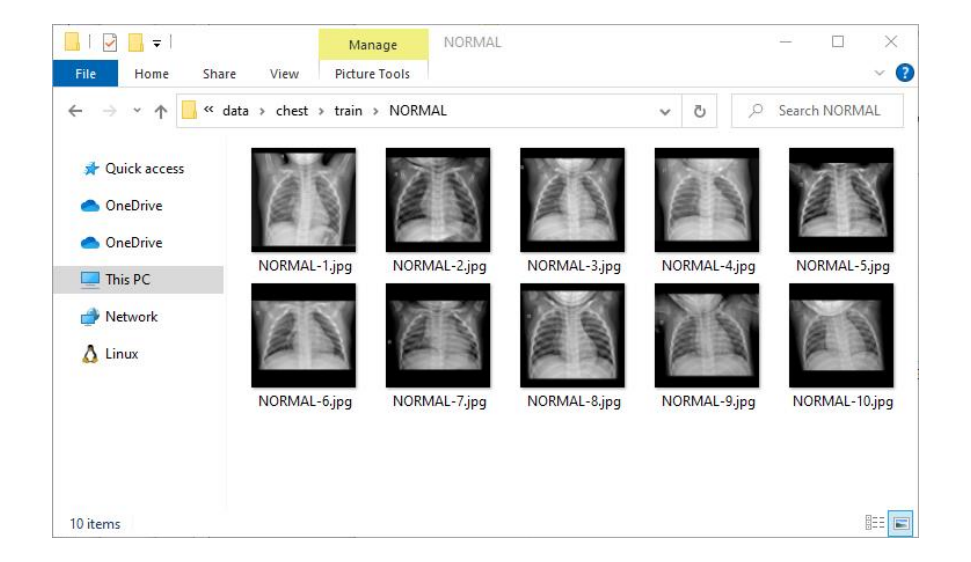

## 1\_create\_ImageNet\_yaml

Change ImageNet.yaml file parameters after running.

supplement:

Confirm the content of the ImageNet.yaml file in the dataset, such as the name of the dataset, the number of categories, and the name.

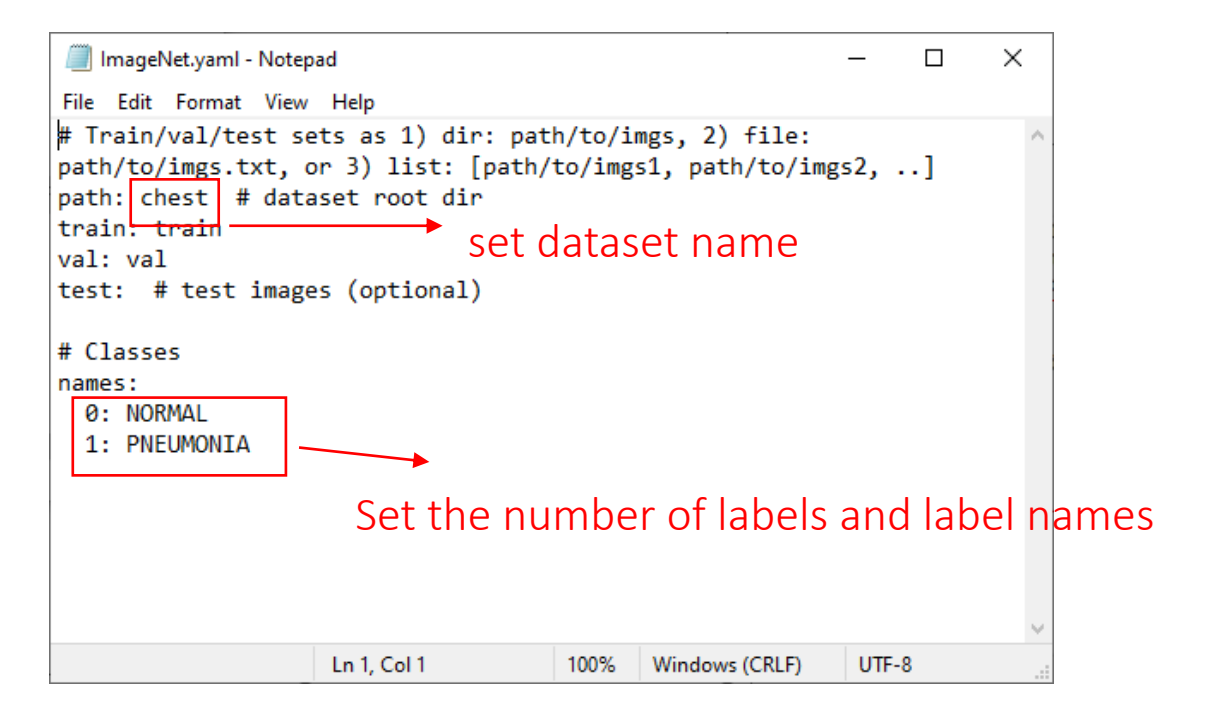

# 2\_train.ipynb

#### Start training.

ipynb parameter:

- dataset is the dataset name.
- weights file is the pretrained model path used.
- devices is the GPU id used.
- epochs is the number of training epochs.

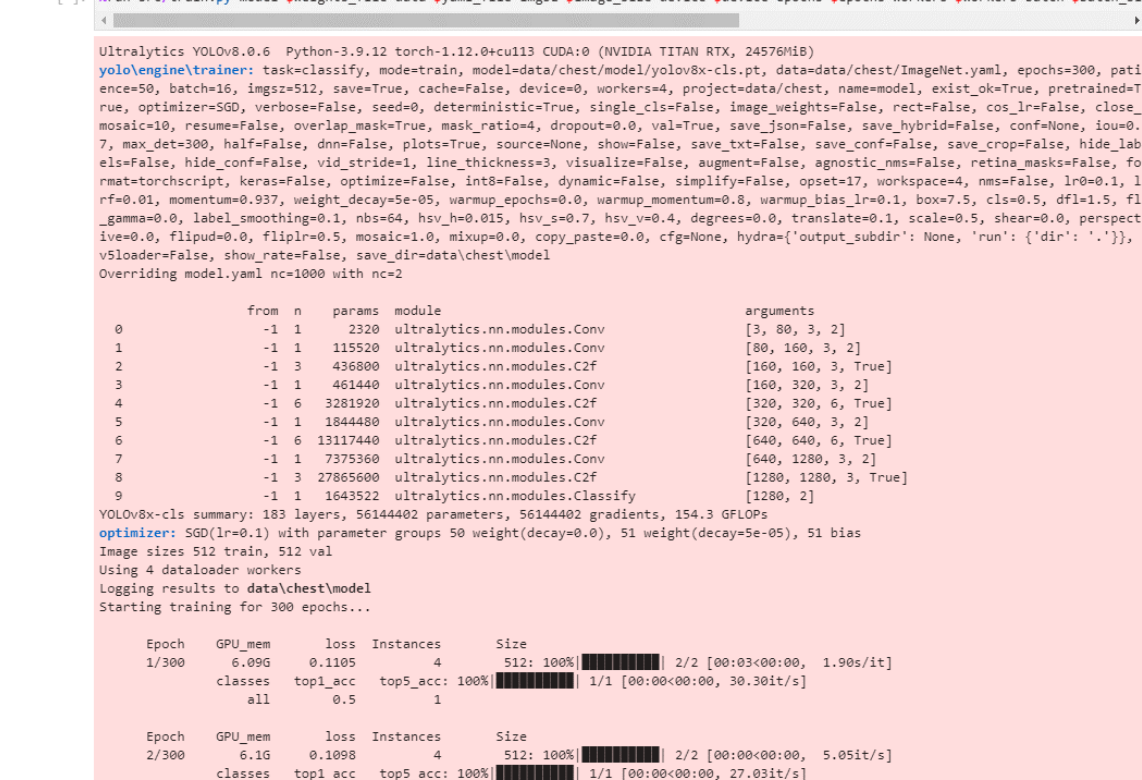

[\*]: %run src/train.ny model=\$weights file data=\$yam] file imgsz=\$image size device=\$device enochs=\$enochs workers=\$workers batch=\$batch siz

## 3\_tensorboard.ipynb

You can view the training loss curve and other related information through TensorBoard.

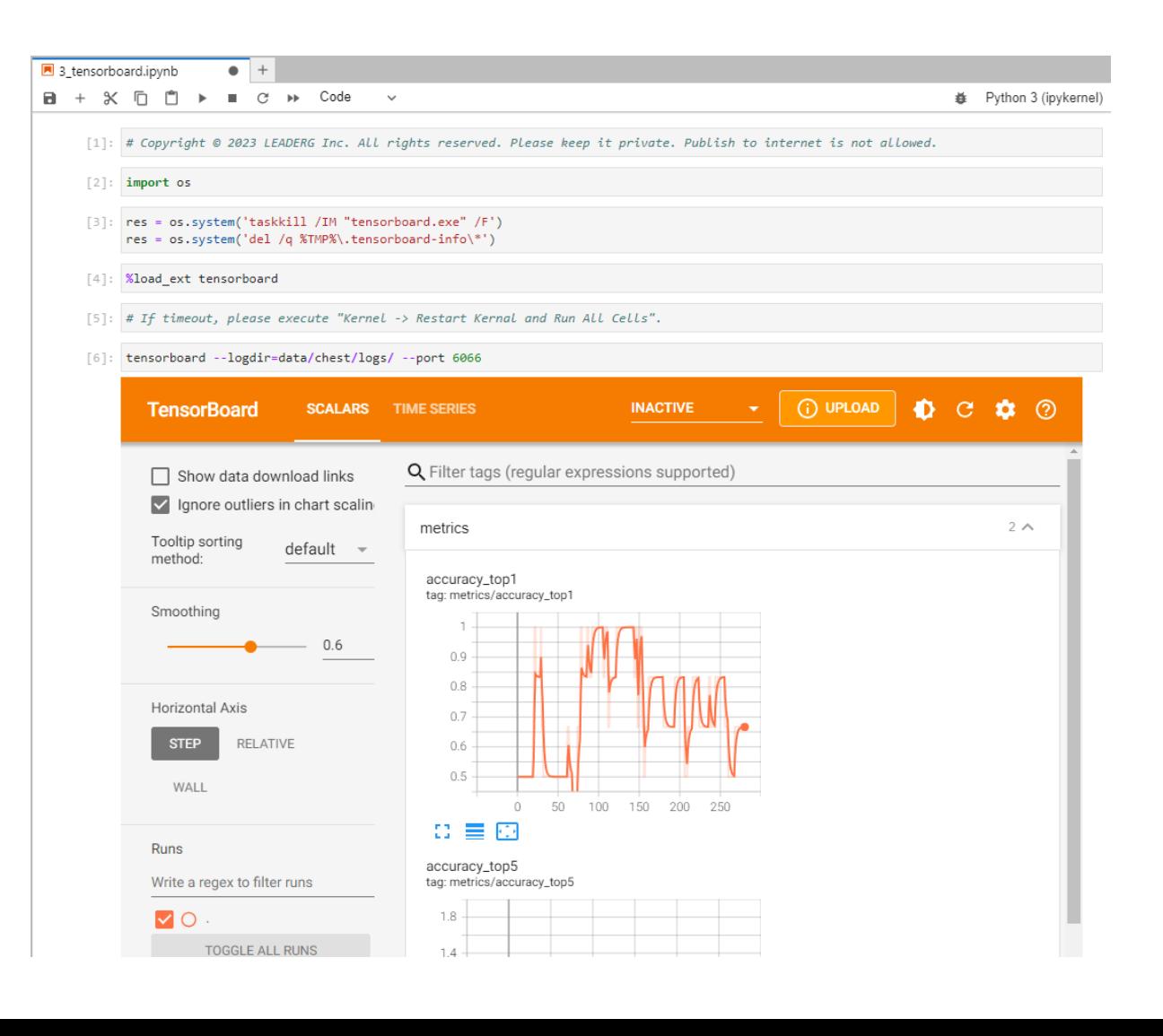

# 4\_inference\_image.ipynb

Infer a single image.

ipynb parameter:

- dataset is the dataset name.
- source is the inferred image path.
- weights file is the inference model path.

dataset = "chest"  $dataset$  path = " $data/\%s$ " %( $dataset$ ) source = "data/%s/test/NORMAL-11.jpg" %(dataset)  $image_size = 512$ 

weights file = "data/%s/model/best.pt" %(dataset) #weights\_file = "yolov8x-cls.pt" device =  $"0" # 0, 1, 2, ...$  for Nvidia GPU or cpu for CPU

%run src/predict.py task=classify model=\$weights\_file source=\$source imgsz=\$image\_size show=True device=\$device project=\$dataset\_path

Ultralytics YOLOv8.0.6 Python-3.9.12 torch-1.12.0+cu113 CUDA:0 (NVIDIA TITAN RTX, 24576MiB) Fusing layers... YOLOv8x-cls summary: 133 layers, 56125762 parameters, 0 gradients, 153.8 GFLOPs

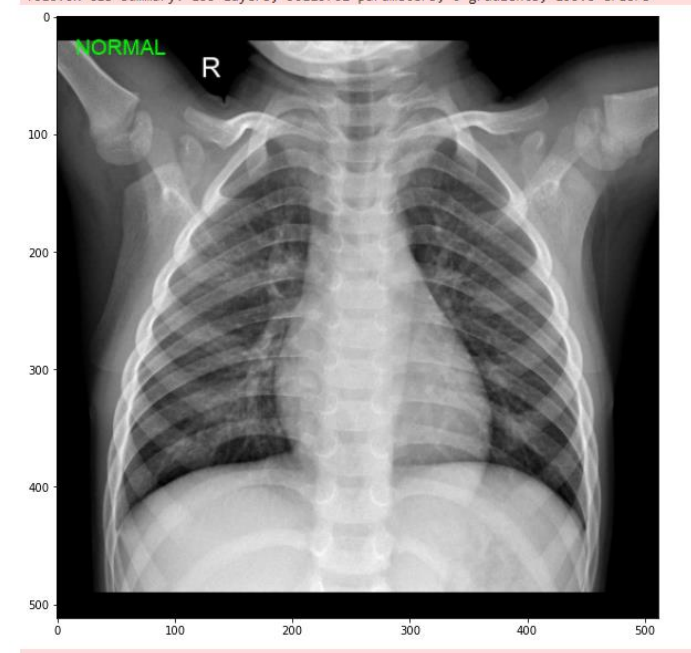

image 1/1 D:\App4AI-2222\sdk\Jupyter-Image-Classification-YOLOv8-PyTorch-GPL-1\data\chest\test\NORMAL-11.jpg: 512x512 NORMAL 1.00, 22.

Speed: 1.0ms pre-process, 22.0ms inference, 0.0ms postprocess per image at shape (1, 3, 512, 512) Results saved to data\chest\inference-result

# 5\_inference\_image\_folder\_1.ipynb

Infer all images in the folder.

ipynb parameter:

- dataset is the dataset name.
- source is the inferred image path.
- weights file is the inference model path.

 $dataset = "check"$ dataset\_path = "data/%s" %(dataset) source = "data/%s/test/" %(dataset)  $image_size = 512$ 

weights\_file = "data/%s/model/best.pt" %(dataset) device =  $"0" # 0, 1, 2, ...$  for Nvidia GPU or cpu for CPU

%run src/predict.py task=classify model=\$weights\_file source=\$source imgsz=\$image\_size show=True device=\$device project=\$dataset\_path

Ultralytics YOLOv8.0.6 Python-3.9.12 torch-1.12.0+cu113 CUDA:0 (NVIDIA TITAN RTX, 24576Mi) Fusing layers... YOLOv8x-cls summary: 133 layers, 56125762 parameters, 0 gradients, 153.8 GFLOPs Underkill Rate: 0(0.00%), Overkill Rate: 0(0.00%), Right Rate: 1(100.00%), Total:

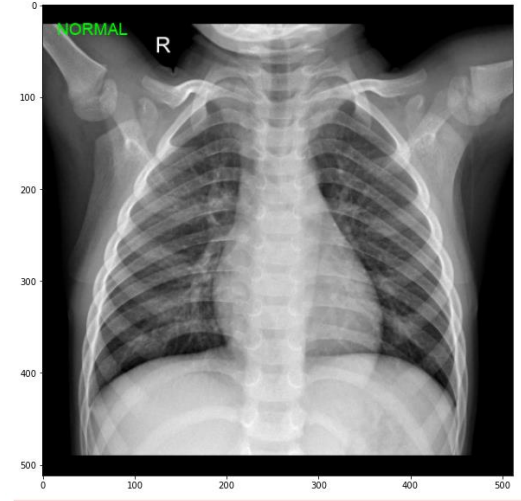

image 1/6 D:\App4AI-2222\sdk\Jupyter-Image-Classification-YOLOv8-PyTorch-GPL-1\data\chest\test\NORMAL-11.jpg: 512x512 NORMAL 1.00, 21.

### Reference

- Please refer to the readme.txt in the SDK folder.
- LEADERG AppForAI: <https://www.leaderg.com/appforai-windows>
- Copyright © LEADERG INC. All rights reserved.